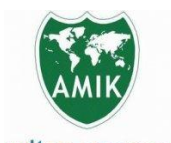

**JARINGAN SISTEM INFORMASI ROBOTIK-(JSR)**

**Vol 3 N0 1 Tahun 2019 E – ISSN :2579-373x**

# mitra gama

# **DESAIN SISTEM PENJADWALAN MATA KULIAH MENGGUNAKAN BAHASA PEMROGRAMAN PHP/MYSQL (STUDI KASUS : STAIN BUKITTINGGI)**

**Syerlie Annisa Manajemen Informatika – AMIK Mitra Gama syerlieannisa@gmail.com**

#### *Abstract*

*Scheduling activities that already exist in the PTIK Study Program are still done manually and find various kinds of obstacles such as the occurrence of clash of lecture schedules. So this is the background of the author to design a course scheduling system using the PHP programming language and MySQL database.*

*The method used in this study is the method of research and development or Research and Development (R & D). This research is also carried out by utilizing computer facilities in designing, testing, and optimizing the results of the research that the author has done.*

*The results of the system design scheduling of this course are: (1) system design using the Waterfall development model with five stages, namely, definition of requirements, system design and software, unit implementation and testing, integration and system testing, operation and maintenance. (2) The creation of a course scheduling system to produce the right lecture schedule information so as to provide convenience to lecturers, students and other parties. (3) This information system is dynamic, which means that the information provided can change at any time based on the current situation.*

*Keywords: scheduling courses, PHP, MySQL, Research & Development, waterfall model*

#### **Abstrak**

Aktifitas penjadwalan yang telah ada pada Program Studi ini masih dilakukan secara manual dan menemukan berbagai macam hambatan seperti terjadinya benturan jadwal perkuliahan. Sehingga hal inilah yang melatarbelakangi penulis untuk mendesain sebuah sistem penjadwalan mata kuliah menggunakan bahasa pemrograman PHP dan database MySQL.

Metode yang digunakan dalam penelitian ini adalah metode penelitian dan pengembangan atau Research and Development (R&D). Penelitian ini juga dilakukan dengan memanfaatkan fasilitas komputer dalam perancangan, pengujian, dan pengoptimalan hasil dari penelitian yang telah penulis lakukan.

Hasil penelitian dari desain sistem penjadwalan mata kuliah ini adalah : (1) desain sistem menggunakan model pengembangan Waterfall dengan lima tahap yaitu, definisi kebutuhan, desain sistem dan software, implementasi dan uji coba unit, integrasi dan uji coba sistem, operasi dan pemeliharaan. (2) Terciptanya sebuah sistem penjadwalan mata kuliah untuk menghasilkan informasi jadwal perkuliahan yang tepat sehingga memberikan kenyamanan pada dosen, mahasiswa dan pihak lainnya. (3) Sistem informasi ini bersifat dinamis, yaitu berarti bahwa informasi yang diberikan tersebut dapat berubah sewaktu-waktu berdasarkan keadaan yang sedang terjadi.

**Kata kunci**: penjadwalan matakuliah, PHP, MySQl, penelitian dan pengembangan, model waterfall

#### **1. Pendahuluan**

Teknologi informasi telah banyak digunakan masa yang akan datang. dalam berbagai bidang, seperti lembaga pemerintahan, perusahaan, organisasi, dan pendidikan. Dalam bidang pendidikan, teknologi informasi sangat memberikan 2.1 Sistem Informasi manfaat besar untuk menunjang segala aktifitas pendidikan. Misalnya pada perguruan tinggi, teknologi sistem yang dibuat oleh manusia yang terdiri dari informasi digunakan dalam pengurusan Kartu Rencana komponen-komponen dalam organisasi untuk mencapai Studi (KRS), pembuatan Kartu Hasil Studi (KHS), suatu tujuan yaitu menyajikan informasi Sistem pendaftaran calon mahasiswa baru, penjadwalan mata informasi bermanfaat sebagai pengolah transaksi, kuliah, dan sebagainya. Pemanfaatan teknologi mengurangi biaya, pengolah laporan–laporan dan informasi tersebut dapat menunjang segala aktifitas sebagainya. sehingga visi dan misi perguruan tinggi tersebut dapat tercapai.

STAIN Bukittinggi adalah salah satu lembaga pendidikan yang telah memanfaatkan teknologi informasi untuk menunjang kegiatan perkuliahan, seperti dalam penyusunan jadwal perkuliahan. Pada program studi Pendidikan Teknik Informatika dan Komputer (PTIK), penjadwalan mata kuliah masih dilakukan secara manual sehingga masih banyak menemukan kesulitan dan permasalahan. Diantaranya sering terjadi benturan terhadap jam perkuliahan atau dosen yang mengajar akibat dari pengaturan waktu dan ruang yang kurang tepat. Apabila kondisi itu dibiarkan berlarut–larut, maka harapan untuk meningkatkan produktivitas perkuliahan tidak dapat dipenuhi.

Berdasarkan permasalahan yang terjadi pada perguruan tinggi tersebut, peneliti menciptakan "Desain Sistem Penjadwalan Mata Kuliah Menggunakan Bahasa Pemrograman PHP/MySQL" agar dapat

macam UML yaitu:

- *1) Usecase diagram*
- *2) Class diagram*
- *3) Statechart diagram*
- *4) Activity diagram*
- *5) Sequence diagram*
- *6) Collaboration diagram*
- *7) Componenet diagram*
- 8) *Deployment diagram*

#### 2.4 Bahasa Pemrograman

Pemrograman merupakan suatu proses guna mengimplementasikan algoritma dengan menggunakan suatu bahasa pemrograman.

Menurut Indra Yatini, bahasa pemrograman merupakan kendaraan yang digunakan untuk berkomunikasi antara manusia dengan mesin komputer. Karakteristik dari bahasa pemrograman yaitu mempunyai pengaruh yang penting dari kualitas komunikasi begitu juga kerekayasaan bahasa

meningkatkan produktivitas perkuliahan tersebut pada

#### **2. Tinjauan Pustaka**

Sistem informasi dapat didefinisikan sebagai suatu

#### 2.2 Penjadwalan matakuliah

Penjadwalan mata kuliah berhubungan dengan pemilihan waktu dan tempat kegiatan perkuliahan dalam perencanaan. Penjadwalan merupakan salah satu kegiatan penting dalam sebuah lembaga pendidikan, mengingat bahwa dengan adanya penjadwalan yang baik, maka sumber daya manusia, ruang dan waktu dapat di alokasikan dengan baik untuk mendukung kegiatan belajar mengajar secara optimal.

#### 2.3 UML (*Unified Modeling Language*)

UML adalah suatu bahasa yang digunakan untuk menentukan, memvisualisasikan, membangun, dan mendokumentasikan suatu sistem informasi. UML dikembangkan sebagai suatu alat untuk analisis dan desain berorientasi objek oleh Grady Booch, Jim Rumbaugh, dan Ivar Jacobson. Namun demikian UML dapat digunakan untuk memahami dan mendokumentasikan setiap sistem informasi. Ada beberapa

pemrograman mempunyai pengaruh yang penting terhadap berhasil tidaknya suatu program yang akam dibuat.

#### 2.5 PHP (*Hypertext Preprosessor*)

PHP adalah salah satu bahasa pemrograman yang berjalan dalam sebuah webserver dan berfungsi sebagai pengolah data pada sebuah server. Dengan mengunakan PHP, sebuah website akan lebih interaktif dan dinamis.

### 2.6 MySQL

MySQL tergolong sebagai DBMS (*Database Management System)*. MySQL bermanfaat untuk mengelola data dengan cara yang sangat fleksibel dan cepat. Beberapa aktifitas yang didukung oleh MySQL yaitu :

- 1) Menyimpan data ke dalam tabel
- 2) Menghapus data dalam tabel
- 3) Mengubah data dalam tabel
- 4) Mengambil data yang tersimpan dalam tabel
- 5) Memungkinkan untuk memilih data tertentu yang diambil
- akses terhadap data

#### **3. Metodologi Penelitian**

#### 3.1. Metode Penelitian

Penelitian yang dilakukan menggunakan metode Penelitian dan Pengembangan atau *Research and Development*, yaitu suatu proses atau langkah-langkah untuk mengembangkan suatu produk baru atau menyempurnakan produk yang telah ada. Produk yang dimaksud adalah tidak selalu berbentuk *hardware* (buku, modul, alat bantu pembelajaran di kelas dan laboratorium), juga perangkat lunak (*software*) seperti 4.1 *Use Case Diagram* Sistem Penjadwalan Mata program untuk pengolahan data, pembelajaran di kelas, perpustakaan atau laboratorium, ataupun model- model pendidikan, pembelajaran pelatihan, evaluasi, manajemen dan lain-lain.

#### 3.2. Model Pengembangan Sistem

Dalam penelitian ini, penulis menggunakan metode pengembangan *System Development Life Cycle* dengan model *waterfall*. Tahapan-tahapan model *waterfall :*

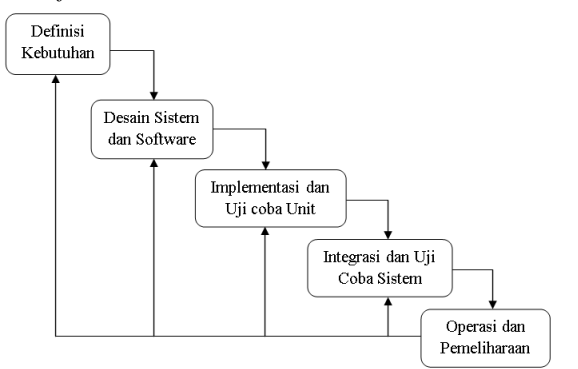

Gambar 1. Tahapan Waterfall

#### a. Definisi Kebutuhan

Tahap definisi kebutuhan adalah analisa kebutuhan sistem yang dibuat dalam bentuk yang dapat dimengerti oleh pengguna dan staf pengembang sistem. Dalam tahap ini, pengguna menjelaskan semua kendala dari sistem yang ada dan tujuan serta mendefinisikan apa yang dingiinkan dari sistem.

### b. Desain Sistem dan Software

Dalam tahap ini, pengembang sistem akan menghasilkan sebuah arsitektur sistem secara keseluruhan, dalam tahap ini menentukan alur perangkat lunak hingga pada tahap algoritma secara detail.

c. Implementasi dan Uji Coba Unit

6) Memungkinkan untuk melakukan pengaturan hak dan meyakinkan bahwa persyaratan perangkat lunak Tahap implementasi yaitu tahapan dimana keseluruhan desain diubah menjadi kode-kode program yang akan diintegrasikan menjadi sistem yang lengkap telah dipenuhi.

d. Integrasi dan Uji Coba Sistem

Pada tahap integrasi, pengembang sistem menguji apakah sistem tersebut telah sesuai dengan keinginan pengguna.

e. Operasi dan Pemeliharaan

Tahap akhir adalah proses pengoperasian sistem yang telah dibuat dan pemeliharaan terhadap sistem seperti perbaikan sistem sesuai keinginan pengguna.

# **4. Hasil dan Pembahasan**

Kuliah

*Use case diagram* menggambarkan fungsionalitas yang diharapkan dari sebuah sistem. *Use case* digunakan untuk merepresentasikan sebuah interaksi antara aktor dengan sistem. Berikut *usecase diagram* dari sistem penjadwalan mata kuliah.

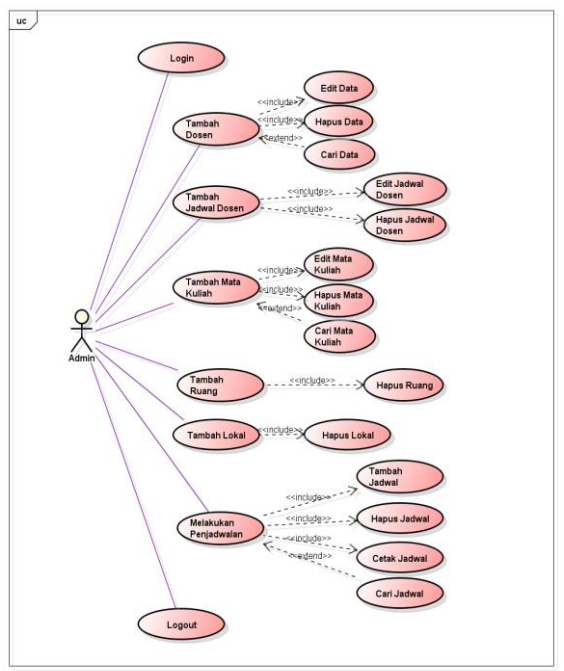

Gambar 2. *Usecase Diagram* Penjadwalan Mata Kuliah

4.2 *Activity Diagram* Sistem Penjadwalan Mata Kuliah

*Activity diagram* mendeskripsikan seluruh aktivitas dalam sistem yang sedang dirancang, bagaimana aktivitas berawal, *decision* yang mungkin terjadi, dan bagaimana mereka berakhir. Berikut *activity diagram*  dari admin.

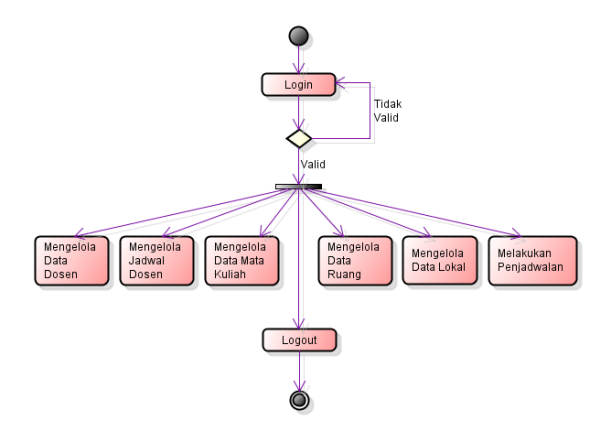

Gambar 4. *Activity Diagram* Penjadwalan Mata Kuliah

4.3 *Sequence Diagram* Sistem Penjadwalan Mata Kuliah

*Sequence Diagram* menggambarkan interaksi antar objek di dalam dan di sekitar sistem (termasuk pengguna, display dan sebagainya) berupa message yang digambarkan terhadap waktu. *Sequence diagram* terdiri atar dimensi vertikal (waktu) dan dimensi horizontal (objek-objek yang terkait). Berikut *sequence diagram* dari sistem penjadwalan mata kuliah.

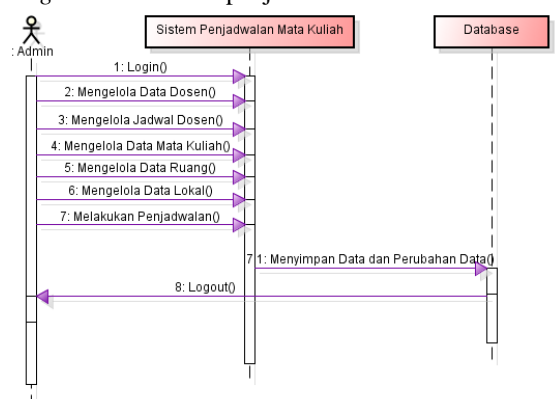

Gambar 5. *Sequence Diagram* Penjadwalan Mata Kuliah

Penjelasan Gambar *Activity Diagram, Usecase Diagram,* dan *Sequence Diagram* di atas:

Setelah proses login berhasil, maka aktivitas yang dapat dilakukan oleh admin yaitu :

a. Mengelola Data Dosen

Dalam mengelola data dosen, ada beberapa hal yang dapat dilakukan oleh admin. Pada *usecase diagram* tampak beberapa kegiatan yang dapat dilakukan dalam mengelola data dosen, yaitu tambah data, edit data, hapus data, dan cari data. Sebelum melakukan penambahan data dosen, admin terlebih dahulu menyebarkan formulir kesediaan mengajar kepada setiap dosen yang mengajar pada program studi Pendidikan Teknik Informatika dan Komputer khususnya program Reguler. Dalam formulir kesediaan

mengajar tersebut masing-masing dosen diminta untuk mengisikan biodata, mata kuliah yang pernah diampu dan kesediaan jadwal mengajar untuk semester genap Tahun Akademik 2012/2013 yang akan datang. Setelah form kesediaan mengajar dikumpulkan kepada admin, kemudian admin melakukan penambahan data dosen ke dalam sistem berdasarkan data yang terdapat form-form tersebut.

Jika semua data dosen telah berhasil ditambahkan, admin juga dapat melakukan pengeditan dan penghapusan terhadap data dosen jika terdapat perubahan data. Selain itu, jika data dosen berjumlah banyak, admin juga bisa mencari data dosen pada kolom pencarian yang tersedia.

b. Mengelola Jadwal Dosen

Pengelolaan jadwal kesediaan dosen mengajar dilakukan berdasarkan form kesediaan dosen yang telah disebarkan kepada semua dosen yang mengajar pada program studi Pendidikan Teknik Informatika dan Komputer.

Admin dapat melakukan penambahan, pengeditan dan penghapusan jadwal kesediaan dosen mengajar. Dalam mengelola jadwal dosen, admin dapat mengentrikan kesediaan dosen mengajar pada hari apa dan jam berapa. Hari perkuliahan dimulai dari hari Senin hingga hari Sabtu. Jam perkuliahan dimulai dari pukul 07.30 WIB hingga pukul 18.00 WIB.

c. Mengelola Data Mata Kuliah

Dalam pengelolaan mata kuliah, admin dapat menginputkan seluruh daftar mata kuliah dari semester 1 sampai pada semester 8 kedalam sistem. Jika semua mata kuliah telah tersimpan dalam *database,* maka admin dapat melakukan pengeditan dan penghapusan data mata kuliah jika terjadi perubahan data.

Apabila terdapat banyak data mata kuliah yang tersimpan dalam *database*, maka admin dapat menggunakan kolom pencarian mata kuliah untuk mencari mata kuliah yang diinginkan.

d. Mengelola Data Ruang

Dalam pengelolaan data ruang perkuliahan, admin dapat menginputkan semua ruangan yang akan digunakan untuk proses perkuliahan oleh mahasiswa program studi Pendidikan Teknik Informatika dan Komputer.

Selain dapat menambah data ruangan, admin juga dapat melakukan penghapusan terhadap data ruangan jika terjadi perubahan penggunaan ruang perkuliahan.

e. Mengelola Data Lokal

Sama seperti pengelolaan data ruang perkuliahan, dalam pengelolaan data lokal juga dapat dilakukan penambahan dan penghapusan data. Penambahan dan penghapusan dilakukan berdasarkan jumlah lokal pada program studi Pendidikan Teknik Informatika dan Komputer dalam setiap penerimaan mahasiswa setiap tahunnya.

Jumlah lokal tiap semester tidak sama, dan dapat berubah dari tahun ke tahun. Misal, mahasiswa pada semester 3 angkatan tahun 2011 berjumlah 3 lokal, yaitu lokal PTIK 3A, lokal PTIK 3B, dan lokal PTIK 3C. Sedangkan pada mahasiswa semester 1 angkatan tahun 2012, jumlah lokal naik menjadi 7 lokal, yaitu dari lokal PTIK 1A sampai lokal PTIK 1G.

# f. Melakukan Penjadwalan

Kegiatan penjadwalan mata kuliah ini merupakan kegiatan inti dari sistem penjadwalan mata kuliah. Setelah semua data yang diperlukan untuk melakukan 4.5 Desain Keluaran Halaman Dosen penjadwalan (data dosen, data jadwal kesediaan dosen, data mata kuliah, data ruang, dan data lokal), admin merupakan bagian dari menu home yang berisi databisa melakukan penjadwalan berdasarkan data-data data dosen berupa kode dosen, nama lengkap dosen, tersebut.

mata kuliah yang pertama kali akan dijadwalkan, pencarian dosen, kolom tambah dosen dan kolom edit setelah itu admin memilih hari perkuliahan, ruangan serta kolom hapus data dosen. Berikut merupakan yang akan digunakan, dosen yang akan mengajar mata desain tampilan halaman dosen. Berikut merupakan kuliah tersebut dan lokal apa yang akan belajar mata kuliah tersebut, kemudian ditentukan jam mulai perkuliahan dan jam selesai perkuliahan. Jika penjadwalan yang dilakukan sesuai dengan ketentuan jadwal kesediaan dosen, jumlah sks, kesediaan ruang, dan lokal yang akan belajar, maka jadwal perkuliahan akan berhasil tersimpan.

Setelah dilakukan penjadwalan, admin dapat melakukan penghapusan jadwal jika terjadi perubahan dan pencetakan jadwal perkuliahan. Admin juga dapat melakukan pencarian jadwal perkuliahan pada kolom pencarian berdasarkan kategori mata kuliah, dosen dan ruang.

#### g. Logout

Setelah admin menyelesaikan proses pengelolaan dosen, mata kuliah, ruang, lokal dan melakukan penjadwalan mata kuliah, admin dapat melakukan proses Logout, yaitu keluar dari sistem penjadwalan.

# 4.4 Desain Keluaran Laporan Penjadwalan Mata Kuliah

Desain keluaran jadwal perkuliahan ini bertujuan agar hasil penjadwalan dapat disebarkan ke setiap lokal, gedung perkuliahan maupun kepada dosen yang akan mengajar. Berikut merupakan desain keluaran dari sistem penjadwalan mata kuliah berdasarkan lokal, ruang dan dosen.

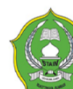

Jadwal Perkuliaha Prodi Pendidikan Teknik Informatika dan Komputer STAIN Sjech M. Djamil Djambek Bukittinggi

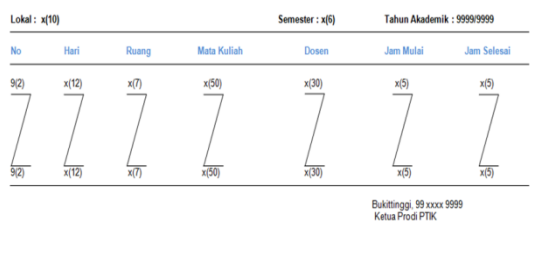

Sarwo Derta, S.S. S.Kom, M.Kom<br>NIP, 19750104 200604 1 003

Penjadwalan mata kuliah dimulai dari memilih kuliah yang pernah diampu oleh dosen), kolom Desain keluaran (*output*) halaman dosen status dosen, no. Hp/Telp dosen, view dosen (mata desain tampilan *output* halaman dosen.

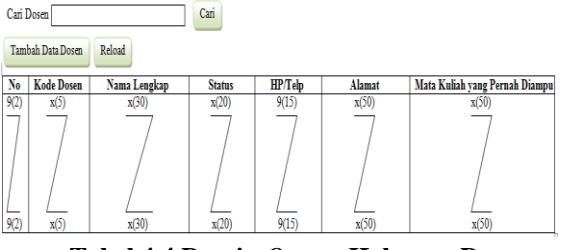

**Tabel 4.4 Desain** *Output* **Halaman Dosen**

4.6 Desain Keluaran Halaman Jadwal Dosen

Desain tampilan *output* halaman jadwal dosen menunjukkan kesediaan hari dan jam dosen untuk mengajar. Jadwal kesediaan dosen diinputkan ke dalam sistem berdasarkan form kesediaan mengajar yang telah admin sebarkan sebelumnya. Setiap dosen memiliki pilihan tiga hari dalam satu minggu untuk memberikan perkuliahan kepada mahasiswa, juga jam yang diinginkan oleh dosen yang bersangkutan. Berikut merupakan desain tampilan *output* halaman jadwal dosen.

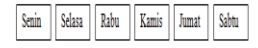

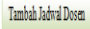

Ketersediaan Dosen pada Hari x(12)

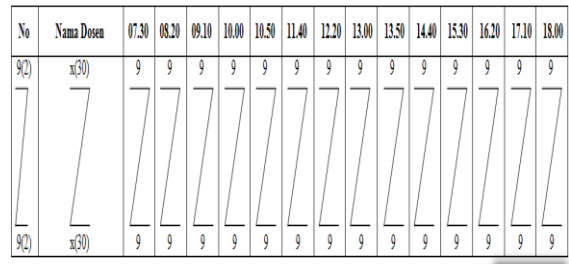

**Tabel 4.5 Desain** *Output* **Halaman Jadwal Dosen**

#### 4.7 Desain Keluaran Halaman Mata Kuliah

Desain tampilan *output* halaman mata kuliah berisi semua data-data tentang mata kuliah yaitu kode mata kuliah, nama mata kuliah, jenis mata kuliah, sks, semester, tahun akademik. Dalam desain halaman menu mata kuliah ini disediakan beberapa fasilitas untuk menambah data mata kuliah, pencarian mata kuliah, edit mata kuliah dan hapus mata kuliah. Berikut merupakan desain tampilan *output* halaman mata kuliah.

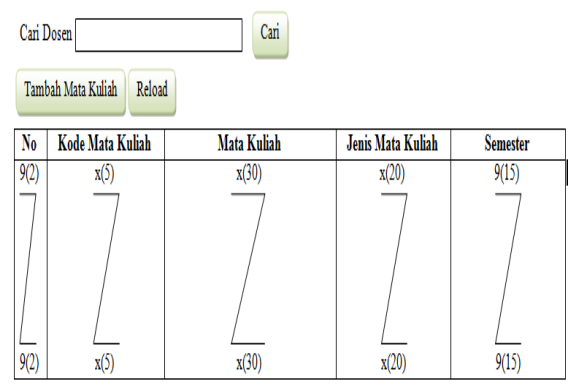

**Tabel 4.6 Desain** *Output* **Halaman Mata Kuliah**

#### 4.8 Desain Keluaran Halaman Ruang

Desain tampilan keluaran halaman ruang menggambarkan data-data mengenai ruang perkuliahan yang akan digunakan. Data-data tersebut berupa data gedung dan data ruang. Admin dapat melakukan penambahan dan penghapusan data ruang pada halaman menu ruang ini. Berikut merupakan desain tampilan *output* halaman menu ruang.

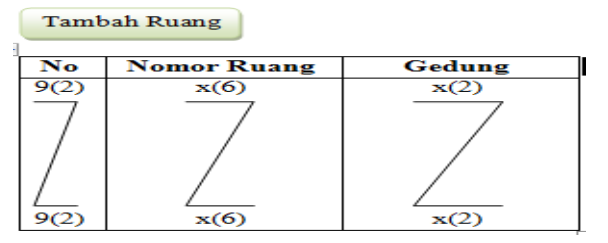

#### **Tabel 4.7 Desain** *Output* **Halaman Ruang**

#### 4.9 Desain Keluaran Halaman Lokal

Desain halaman menu lokal ini menggambarkan data-data lokal yang akan mengikuti perkuliahan berdasarkan semester. Admin dapat melakukan penambahan dan penghapusan data lokal pada halaman menu lokal ini. Berikut merupakan desain tampilan *output* halaman menu lokal.

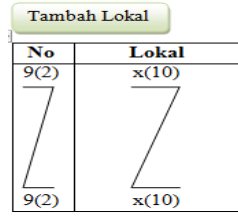

**Tabel 4.8 Desain** *Output* **Halaman Lokal**

#### 4.10Desain Masukan Halaman *Login*

Halaman ini merupakan halaman yang harus diisi oleh admin. Admin harus memasukkan *username* dan *password* untuk masuk ke dalam sistem penjadwalan. Jika valid, maka sistem akan masuk ke halaman home yang merupakan menu utama. Jika tidak valid, maka admin akan diminta untuk mengisikan kembali *username* dan *password* yang benar. Untuk lebih jelasnya form *login* dapat digambarkan berikut ini :

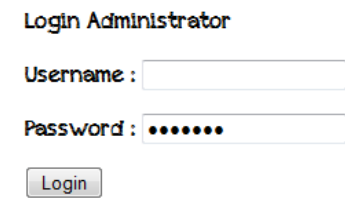

**Gambar 4.4 Desain Halaman** *Login*

#### 4.11Desain Halaman Tambah Data Dosen

Halaman tambah data dosen ini merupakan halaman untuk mengisikan data-data dosen berdasarkan form kesediaan dosen yang akan dilakukan oleh admin (staf program studi Pendidikan Teknik Informatika dan Komputer). Untuk lebih jelas halaman tambah data dosen ini dapat dilihat pada gambar dibawah ini:

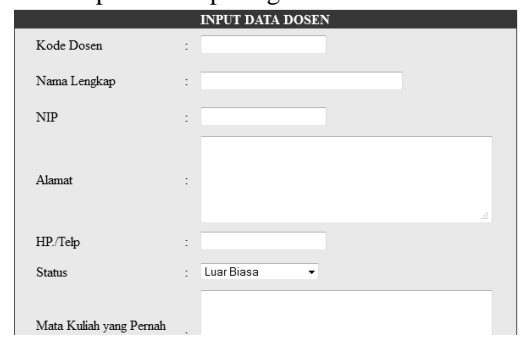

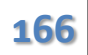

| Diampu |                 | až. |
|--------|-----------------|-----|
|        | Simpan<br>Batal |     |

**Gambar 4.5 Desain Halaman Tambah Data Dosen**

4.12Desain Halaman Tambah Jadwal Ketersediaan Dosen (Hari Dosen Tersedia)

Halaman tambah data dosen ini merupakan halaman untuk mengisikan jadwal ketersediaan dosen untuk mengadakan perkuliahan berdasarkan form kesediaan dosen yang akan dilakukan oleh admin (staf program studi Pendidikan Teknik Informatika dan Komputer). Dalam mengisi jadwal kesediaan dosen, dimulai dengan ketersediaan hari. Untuk lebih jelas halaman tambah jadwal dosen ini dapat dilihat pada 4.15Desain Halaman Tambah Ruang Kuliah gambar dibawah ini:

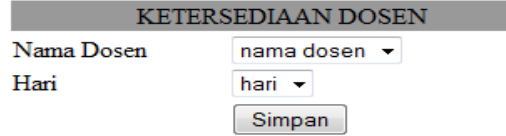

# **Gambar 4.6 Desain Halaman Tambah Jadwal Kesediaan Dosen (Hari Dosen Tersedia)**

4.13Desain Halaman Tambah Jadwal Ketersediaan Dosen (Jam Dosen Tersedia)

Setelah hari ketersediaan dosen disimpan dalam *database,* maka akan muncul halaman pengaturan jam ketersediaan dosen untuk mengadakan perkuliahan. Untuk lebih jelas halaman tambah jam ketersediaan dosen ini dapat dilihat pada gambar dibawah ini:

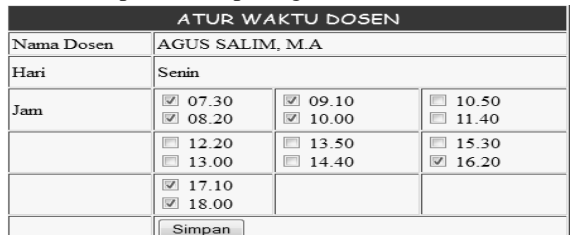

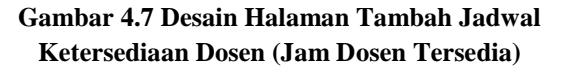

## 4.14Desain Halaman Tambah Mata Kuliah

Halaman tambah data mata kuliah ini merupakan halaman untuk menginputkan data-data mata kuliah seperti kode mata kuliah, nama mata kuliah, jenis mata kuliah, sks, semester dan tahun akademik. Untuk lebih jelas halaman tambah data mata kuliah ini dapat dilihat pada gambar dibawah ini:

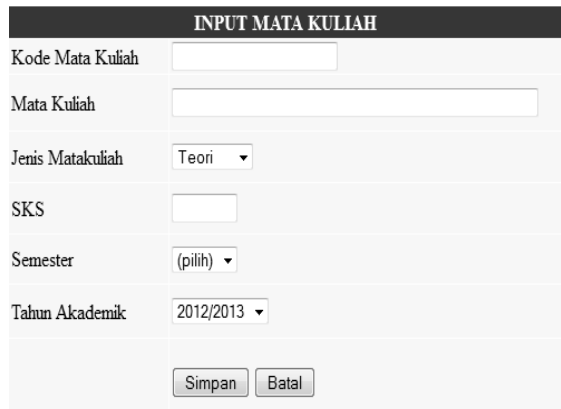

**Gambar 4.8 Desain Halaman Tambah Mata Kuliah**

Halaman tambah data ruang ini merupakan halaman untuk menginputkan data-data ruangan yang akan digunakan untuk proses perkuliahan seperti nomor ruang dan nama gedung perkuliahan. Untuk lebih jelas halaman tambah ruang kuliah ini dapat dilihat pada gambar dibawah ini:

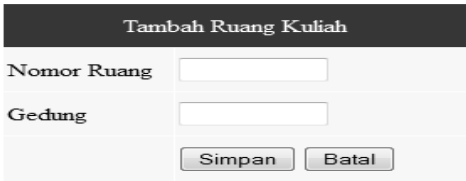

**Gambar 4.9 Desain Halaman Tambah Ruang Kuliah**

# 4.16Desain Tambah Lokal

Halaman tambah data lokal ini merupakan halaman untuk menginputkan data-data lokal yang akan mengikuti proses perkuliahan. Untuk lebih jelas halaman tambah data lokal ini dapat dilihat pada gambar dibawah ini:

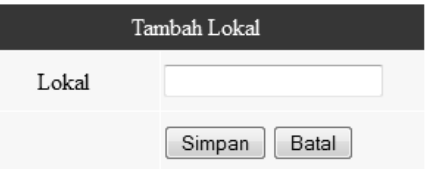

# **Gambar 4.10 Desain Halaman Tambah Lokal**

4.17Desain Halaman Tambah Jadwal Perkuliahan (Input Mata Kuliah)

Halaman tambah jadwal perkuliahan ini merupakan halaman untuk menginputkan jadwal yang dimulai dengan menginputkan mata kuliah. Untuk lebih jelas halaman tambah jadwal perkuliahan tahap pertama ini dapat dilihat pada gambar dibawah ini:

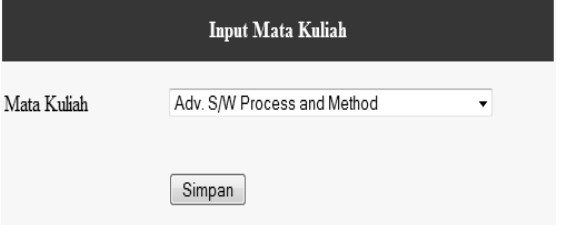

# **Gambar 4.11 Desain Halaman Tambah Jadwal Perkuliahan ( Input Mata Kuliah )**

4.18Desain Halaman Tambah Jadwal Perkuliahan (*Input* Jadwal)

Setelah mata kuliah yang akan dijadwalkan tersimpan dalam *database,* maka tahap penjadwalan selanjutnya adalah menambahkan hari, ruang, dosen yang akan mengajar dan lokal. Untuk lebih jelas halaman tambah jadwal perkuliahan tahap kedua ini dapat dilihat pada gambar dibawah ini:

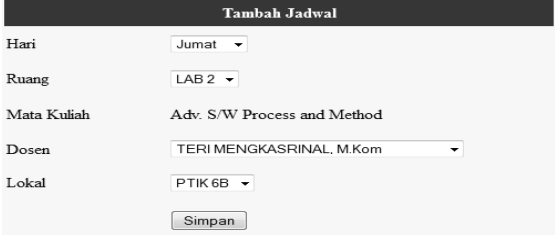

**Gambar 4.12 Desain Halaman Tambah Jadwal Perkuliahan (** *Input* **Jadwal )**

4.19Desain Halaman Tambah Jadwal Perkuliahan (*Input* Jam Perkuliahan)

Setelah admin (staf prodi) menginputkan semua data yang akan dijadwalkan, pada tahap akhir admin menjadwalkan jam mulai perkuliahan dan jam selesai perkuliahan. Untuk lebih jelas halaman tambah jadwal perkuliahan tahap akhir ini dapat dilihat pada gambar dibawah ini:

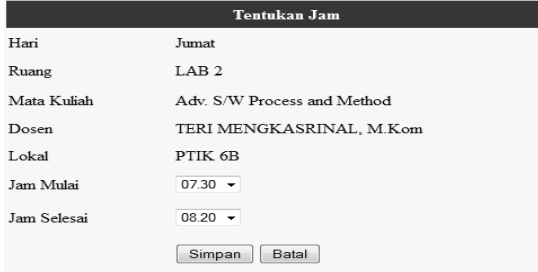

# **Gambar 4.13 Desain Halaman Tambah Jadwal Perkuliahan (** *Input* **Jam Perkuliahan )**

#### **5. Kesimpulan**

- 5.1 Dengan menggunakan software (perangkat lunak) Macromedia Dreamweaver 8 serta di dukung software lainnya maka dapat di rancang sebuah sistem penjadwalan mata kuliah.
- 5.2 Hasil dari sistem penjadwalan yang telah penulis rancang dapat menghindari benturan-benturan jadwal perkuliahan dengan adanya beberapa pengaturan yang penulis lakukan, seperti penggunaan ruang belajar berdasarkan jumlah sks dari mata kuliah dan pesan-pesan peringatan yang akan dimunculkan oleh sistem jika terjadi benturan jadwal perkuliahan

#### **Daftar Rujukan**

- [1.] Kadir. A, *Mudah Mempelajari Database MySQL,* Yogyakarta : Andi Offset, 2010
- [2.] Prasetyo. E, *Pemrograman web PHP & MySQL untuk system Informasi Perpustakaan,* Yogyakarta: Graha Ilmu, 2008
- [3.] Kristanto. H, *Konsep & Perancangan Database,* Yogyakarta : Andi Offset. 2009
- [4.] Husni, *Membuat Aplikasi Database Client-Server dengan Delphi dan MySQL,* Yogyakarta : Graha Ilmu
- [5.] Indra Yartini, 2001, *Pemrograman Terstruktur,* Yogyakarta: J&J Learning
- [6.] Ladjamudin, Al-Bahra Bin, 2005, *Analisa dan Desain Sistem Informasi*. Tangerang: Graha Ilmu.
- [7.] MADCOMS, 2011, *Dreamweaver CS5 PHP – MySQL untuk Pemula,* Yogyakarta : Andi Offset
- [8.] Riyuniza, *[10 Kesalahan dalam menggunakan alat bantu](http://www.riyuniza.co.cc/2008/10/10-kesalahan-dalam-menggunakan-alat.html)  [perancangan sistem Aliran Sistem Informasi \(ASI\),](http://www.riyuniza.co.cc/2008/10/10-kesalahan-dalam-menggunakan-alat.html)* [http://www.riyuniza.co.cc/2008/10/10-kesalahan-dalam](http://www.riyuniza.co.cc/2008/10/10-kesalahan-dalam-menggunakan-alat.html)[menggunakan-alat.html,](http://www.riyuniza.co.cc/2008/10/10-kesalahan-dalam-menggunakan-alat.html) diakses 06 April 2012, jam 7:37 WIB
- [9.] Supratman Zakir, *Metode Penelitian Research and Development*, [http://www.e](http://www.e-manza.com/index.php?option=com_content&view=article&id=81%3Aresearch-a-development&catid=48%3Ampsi&Itemid=13)[manza.com/index.php?option=com\\_content&view=article&id=](http://www.e-manza.com/index.php?option=com_content&view=article&id=81%3Aresearch-a-development&catid=48%3Ampsi&Itemid=13) [81%3Aresearch-a](http://www.e-manza.com/index.php?option=com_content&view=article&id=81%3Aresearch-a-development&catid=48%3Ampsi&Itemid=13)[development&catid=48%3Ampsi&Itemid=13,](http://www.e-manza.com/index.php?option=com_content&view=article&id=81%3Aresearch-a-development&catid=48%3Ampsi&Itemid=13) diakses 4 Juni

2012, jam 17:03 WIB

- [10.] Tata Sutabri. 2003. *Analisa dan Sistem Informasi*. Jakarta: Andi Yogyakarta.
- [11.] Tata Sutabri. 2004. *Pemrograman Terstruktur*. Yogyakarta: Andi Yogyakarta